# **CONCURSO REGULAR 2021 AYUDANTE DE SEGUNDA, SIN ÁREA A ESPECIFICAR Departamento de Fisiología, Biología Molecular y Celular "Dr. Héctor Maldonado"**

El día 18 del mes de junio de 2021 se reúne el jurado compuesto por la Dra. Micaela Godoy Herz, y los Dres. Juan Ferrario y Bruno Berardino, para definir los criterios de evaluación de antecedentes y prueba de oposición, en el concurso regular para cubrir 14 cargos de Ayudante de Segunda (SC 239, 247, 260, 261, 267, 300, 305, 387, 391, 392, 393, 394, 395 y 531) según resolución del CD No 660/2021.

De acuerdo con los artículos 31 y 33 del Reglamento actual de Concurso para la provisión de cargos docentes auxiliares de la UBA y antes de tomar vista de los antecedentes de los aspirantes, el jurado fija los puntajes máximos que se asignarán a los distintos ítems que se evalúan y definen el tema y la forma en que se desarrollará la prueba de oposición.

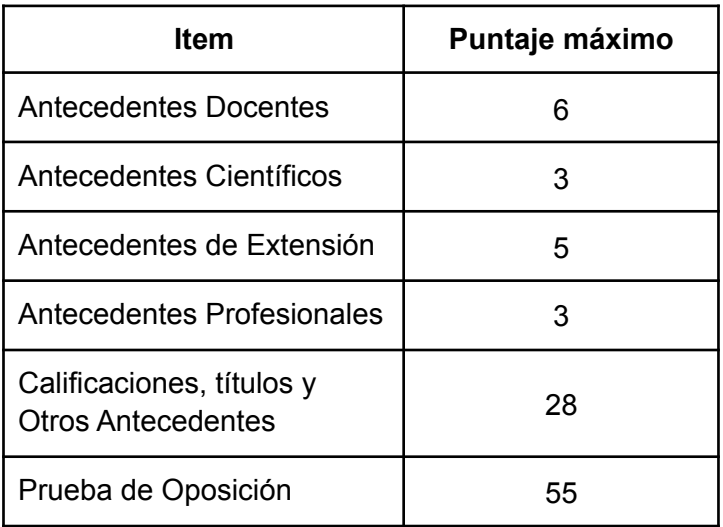

## **PRUEBA DE OPOSICIÓN**

La prueba de oposición será virtual y asincrónica, y consistirá en la **elaboración de un video** en el que el postulante explique, dirigiéndose a un potencial grupo de estudiantes, un problema a elección de alguna de las siguientes Guías de Seminarios de la materia Introducción a la Biología Molecular y Celular (IBMC) del año 2021\*:

- Proteínas II
- Ácidos Nucleicos II
- Célula I

El video deberá tener una duración **máxima** de **8 minutos**, sin edición (es decir, la explicación debe verse sin cortes, buscando hacer la prueba lo más parecido posible a una clase en vivo). El video puede concebirse como una explicación de una clase "virtual" o "presencial". En cualquier caso, se deberán explicar muy brevemente los conceptos teóricos necesarios para la resolución del problema elegido y responder las preguntas correspondientes al problema. En el caso de elegir un problema extenso, se podrá exponer solo una parte del mismo, quedando esto a criterio del postulante.

## En el video deberá verse la cara del postulante en todo momento.

\* La guía puede accederse desde el siguiente link: [https://drive.google.com/file/d/1FvJnDiCVbqXS9tLrm5S6MLo\\_MfK6s53b/view?usp=sharing](https://drive.google.com/file/d/1FvJnDiCVbqXS9tLrm5S6MLo_MfK6s53b/view?usp=sharing)

### **¿Qué se evaluará?**

Se evaluará la claridad expositiva, la capacidad de transmitir los conceptos fundamentales de cada problema, la utilización del tiempo y el uso de material didáctico (presentación de diapositivas, pizarrón, escritura en papel con la ayuda de otro dispositivo que filme desde arriba, u otros).

### **¿Qué NO se evaluará?**

No se evaluará la calidad del video, la imagen, el sonido, ni las características técnicas del mismo. Es suficiente con que se vea la cara del concursante en todo momento y el soporte audiovisual que se elija, cuando sea necesario. *Al final de este documento se incluye un instructivo para hacer grabaciones sencillas a través de Zoom.*

Si bien imaginamos como opción una "clase por Zoom", dejamos abierta la posibilidad a que el postulante utilice otras ideas como improvisar un aula y filmarse dando la presentación, o explicar sobre un papel que pueda verse en pantalla en tiempo real. Todas estas opciones válidas no tendrán NINGÚN peso en la evaluación, solo permitirán al postulante elegir la opción que prefiera.

Todo el material debe ser enviado al correo [concursoay2.fbmc.2021@gmail.com,](mailto:concursoay2.fbmc.2021@gmail.com) con copia a concursos@fbmc.fcen.uba.ar, incluyendo **el video** y los **archivos pdf o jpg\*** que contengan **todos** los certificados que respalden los antecedentes incluidos en su CV (incluir certificados de cursos, becas, antecedentes profesionales, analítico\*\*, congresos, idiomas y otras certificaciones de antecedentes que haya incorporado al CV; asimismo una foto de la firma de TPs aprobados que no figuren en el analítico, si corresponde).

**Poner como asunto del e-mail "Nombre y Apellido del concursante - Libreta Universitaria - Concurso Ayudante de Segunda - Video y Antecedentes ".**

\* Los archivos **DEBEN** ser en esos dos formatos. NO aceptaremos formatos tiff, ni Office, ni drive.

\*\* En caso de no conseguirlo, puede ser uno no reciente y agregar algún documento que certifique haber aprobado la/s otra/s materia/s declarada/s.

Los videos deben ser enviados\* con fecha límite el **28 de junio a las 11:59 AM**. La entrega del video en el tiempo estipulado será considerada como participación en el concurso, mientras que la no entrega dejará al postulante en estado de ausencia, descalificándolo del concurso. Ese mismo día deben recibir la CONFIRMACIÓN de recepción del material y su correcta visualización. En caso de no haber recibido respuesta antes de las 17:00 hs, contactarse nuevamente por los mismo canales, sin enviar material y marcando claramente en el asunto la NO recepción de confirmación.

\* Los videos pueden enviarse como archivo adjunto o ser subidos a un Google Drive personal y compartidos con la cuenta **[concursoay2.fbmc.2021@gmail.com](mailto:concursoay2.fbmc.2021@gmail.com)** (y copiando a concursos@fbmc.fcen.uba.ar). Eventualmente, podemos aceptar ser compartidos desde Dropbox o el uso de cualquier plataforma de transferencia de archivos.

#### **Confidencialidad**

Los videos recibidos sólo serán vistos por el jurado y el/la/los veedores formalmente designados una vez finalizada la evaluación, y superado el tiempo de apelaciones, los mismos serán eliminados permanentemente.

### **Canal de dudas**

Responderemos dudas puntuales en la cuenta [concursoay2.fbmc.2021@gmail.com](mailto:concursoay2.fbmc.2021@gmail.com) referidas a cuestiones técnicas exclusivamente.

Dada la novedad que todos estamos afrontando, no descartamos la necesidad de realizar nuevas aclaraciones. Para eso, habilitamos una hoja con "Preguntas frecuentes" a la que pueden acceder desde el siguiente link:

[https://docs.google.com/document/d/1rmknBuASS3TZuujUq2r2IYor6ig3TMF3zJZ-nO-Xgnw/](https://docs.google.com/document/d/1rmknBuASS3TZuujUq2r2IYor6ig3TMF3zJZ-nO-Xgnw/edit?usp=sharing) [edit?usp=sharing](https://docs.google.com/document/d/1rmknBuASS3TZuujUq2r2IYor6ig3TMF3zJZ-nO-Xgnw/edit?usp=sharing)

Cualquier inquietud que nos llegue, será exclusivamente respondida en esa hoja, y accesible a todos los participantes. No responderemos preguntas de manera personal.

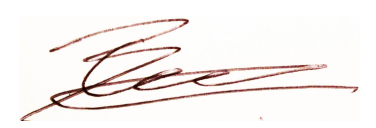

Dra. Micaela Godoy Herz Dr. Juan Ferrario Dr. Bruno Berardino

#### **Instructivo para grabar con Zoom**

Se deberá descargar el programa de escritorio Zoom (se puede usar la versión gratuita de [https://zoom.us/download\)](https://zoom.us/download) y el programa de presentación elegido (este tutorial ilustrará cómo hacerlo usando PowerPoint). Asegurarse de tener suficiente espacio libre en el disco duro para guardar el video (alrededor de 300 MB suele ser suficiente).

Proceder de la siguiente manera:

1. Iniciar una reunión de Zoom (no es necesario que alguien más se una). Por favor probar que el micrófono y la (o las) cámara(s) funcionen correctamente.

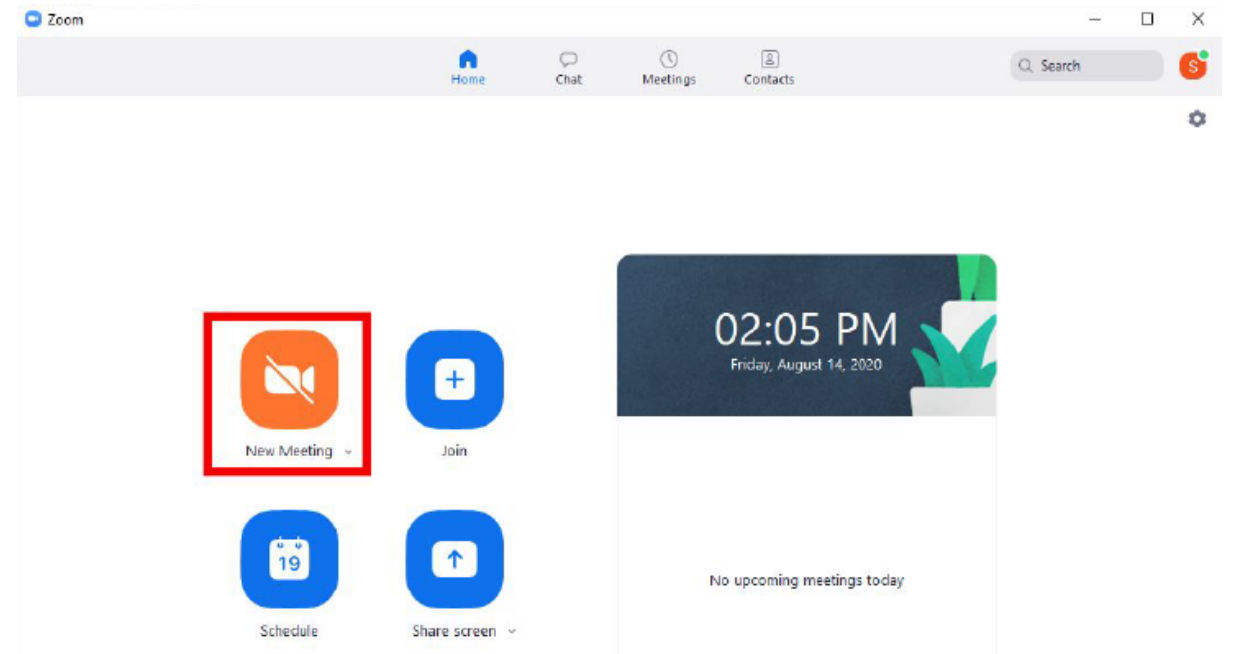

2. Se deberá compartir la presentación de PowerPoint, por lo que debe estar previamente abierto. Una vez en la reunión de Zoom, hacer clic en el botón "Compartir pantalla". Seleccionar la ventana de PowerPoint para compartir.

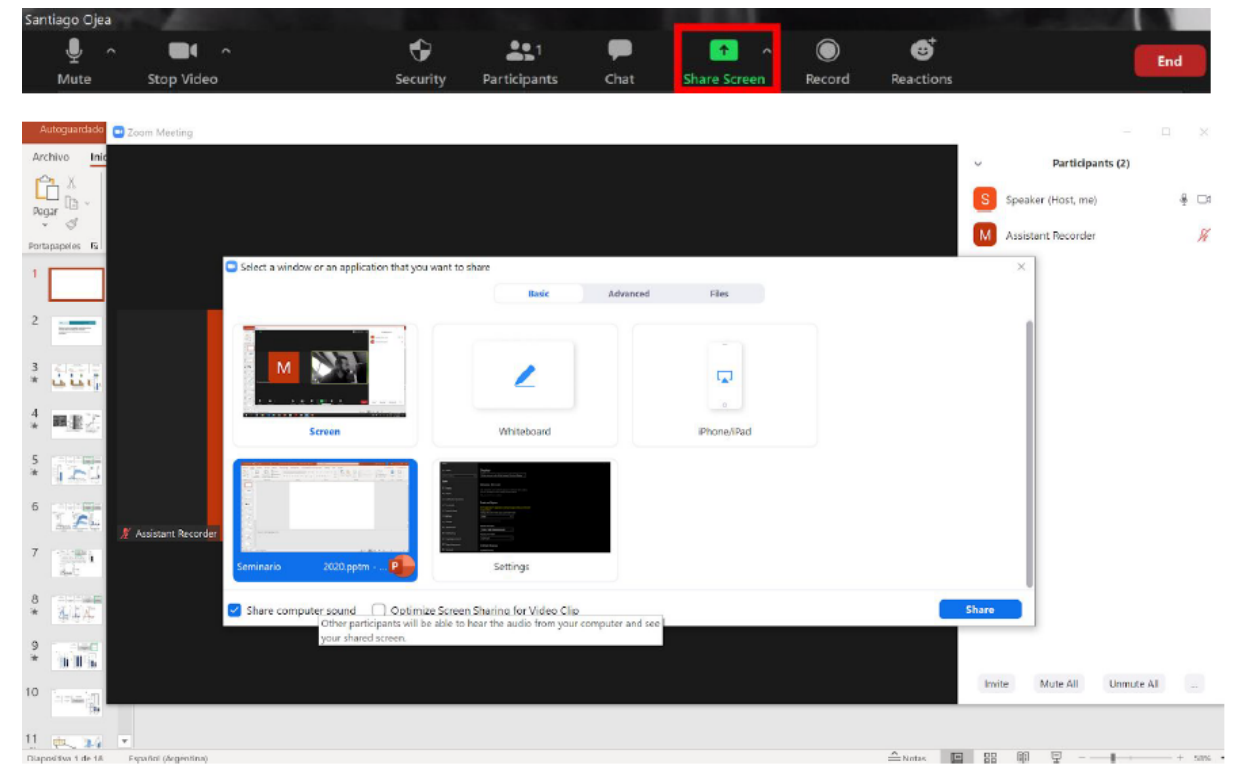

3. Comenzar la presentación. Se verá la presentación en modo de pantalla completa y la barra de herramientas Zoom minimizada en la parte superior de la pantalla (en la imagen

abajo en el marco rojo). También debe verse la transmisión del video de la cámara utilizada para filmar al concursante (en la imagen de abajo, a la izquierda de la pantalla). Esa transmisión puede moverse a cualquier lugar (la parte superior derecha suele ser mejor).

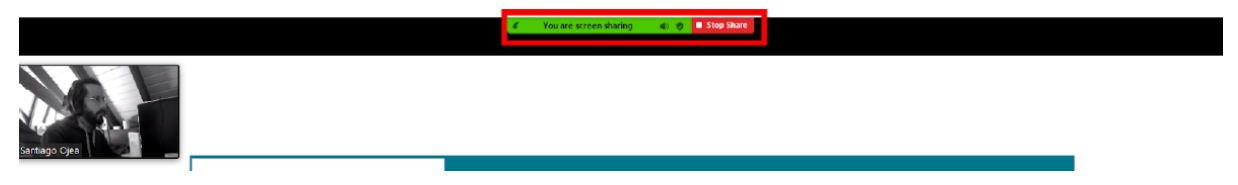

Colocar el cursor sobre la barra de herramientas Zoom para ver todas las opciones disponibles. Ir a "Más", y al estar listo para comenzar la exposición, presionar "Grabar" (atajo: Alt + R). Asegurarse de que se esté compartiendo video y audio (y no se está silenciado).

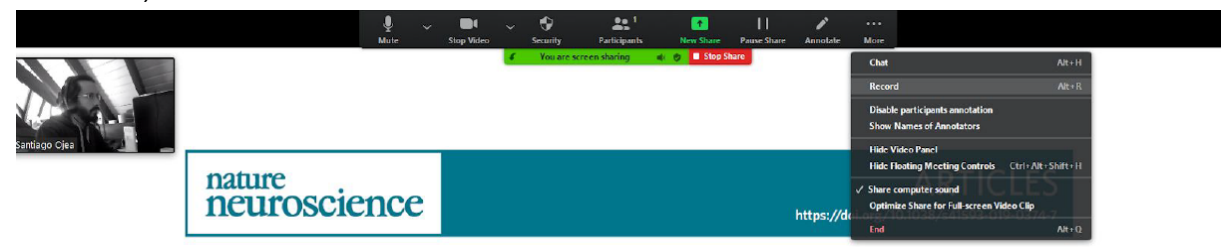

Se debería ver un círculo rojo brillando en la barra de herramientas de zoom que indicará que se está grabando la presentación.

> You are screen sharing Stop Share  $\bullet$   $\bullet$   $\bullet$

4. Una vez finalizada la exposición, colocar el cursor sobre la barra de herramientas de Zoom, ir a "Más" de nuevo y presionar "Detener la grabación".

5. Ahora se puede finalizar la reunión. Una vez que termine la reunión, el video comenzará a convertirse y guardar en la computadora. Este proceso no debe interrumpirse y puede tardar un par de minutos (si se está utilizando un dispositivo portátil, asegurarse de tener batería suficiente o conectarlo a la alimentación eléctrica). Tener en cuenta que Zoom guarda tres (3) archivos para cada grabación. Sólo se necesita el archivo con la extensión ".mp4".

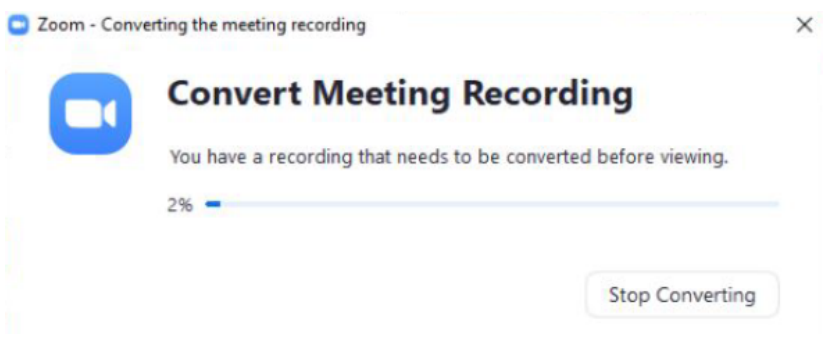